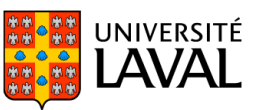

### **PLAN DE COURS**

# POL-2207 : Politiques environnementales

NRC 18050 | Hiver 2024

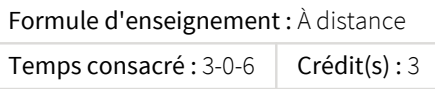

L'objectif du cours est d'initier l'étudiant aux questions environnementales dans la perspective de l'analyse des politiques et de l'administration publiques. L'évolution de la pensée écologique. L'apparition des principaux enjeux et problèmes environnementaux dans les sociétés contemporaines. Les instruments et les mécanismes de gestion à l'échelle nationale et internationale. Le rôle des forces sociales. La dimension québécoise et canadienne des politiques environnementales. Les expériences étrangères.

Ce cours est offert à distance. Pour plus d'informations, consultez la page du cours à l'adresse www.distance.ulaval.ca.

### Plage horaire

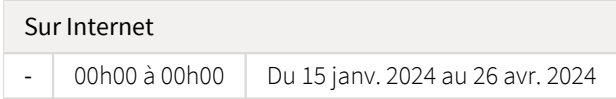

Il se peut que l'horaire du cours ait été modifié depuis la dernière synchronisation avec Capsule. [Vérifier l'horaire dans Capsule](http://www.capsule.ulaval.ca)

#### Site de cours

<https://sitescours.monportail.ulaval.ca/ena/site/accueil?idSite=161257>

### Coordonnées et disponibilités

Marcel Filion *Chargé d'enseignement, responsable du cours* DKN-4405 [marcel.filion@pol.ulaval.ca](mailto:marcel.filion@pol.ulaval.ca) Tél. : (418) 656-2131 poste 402298

#### Soutien technique

CSTIP - Centre de services en TI et pédagogie

Pavillon Charles-De Koninck, local 0248 [aide@cstip.ulaval.ca](mailto:aide@cstip.ulaval.ca)

Téléphone : 418-656-2131 poste 405222 418-656-5222

Informations techniques importantes

[Équipez-vous pour réussir](https://www.ulaval.ca/etudiants-actuels/equipez-vous-pour-reussir) [Accéder à l'horaire du CSTIP](https://www.cstip.ulaval.ca/#contact)<sup>2</sup> [Liste des navigateurs supportés](https://www.ene.ulaval.ca/monportail-sites-de-cours/faq#collapse_1_2)  $\boxtimes$ Avis important [concernant les appareils mobiles](https://www.ene.ulaval.ca/monportail-sites-de-cours/faq#collapse_1_3) *(iOS, Android, Chrome OS)* [TeamViewer](https://get.teamviewer.com/cstip) <sup>2</sup> est l'application utilisée par le *CSTIP* pour faire du soutien à distance. En exécutant cette application, vous permettrez à un agent de soutien informatique de se connecter à votre poste pour vous aider.

### Plateformes de vidéoconférence institutionnelles

Voici l'information essentielle pour vous connecter à l'une ou l'autre de nos plateformes de vidéoconférence institutionnelles.

[Microsoft Teams ULaval](https://www.ulaval.ca/sites/default/files/bse/continuite/Guide%20-%20Travail%20d) Z [Zoom ULaval](https://ene.ulaval.ca/classe-virtuelle-zoom/etudiants-participer-a-une-classe-virtuelle-zoom) **△** 

# Sommaire

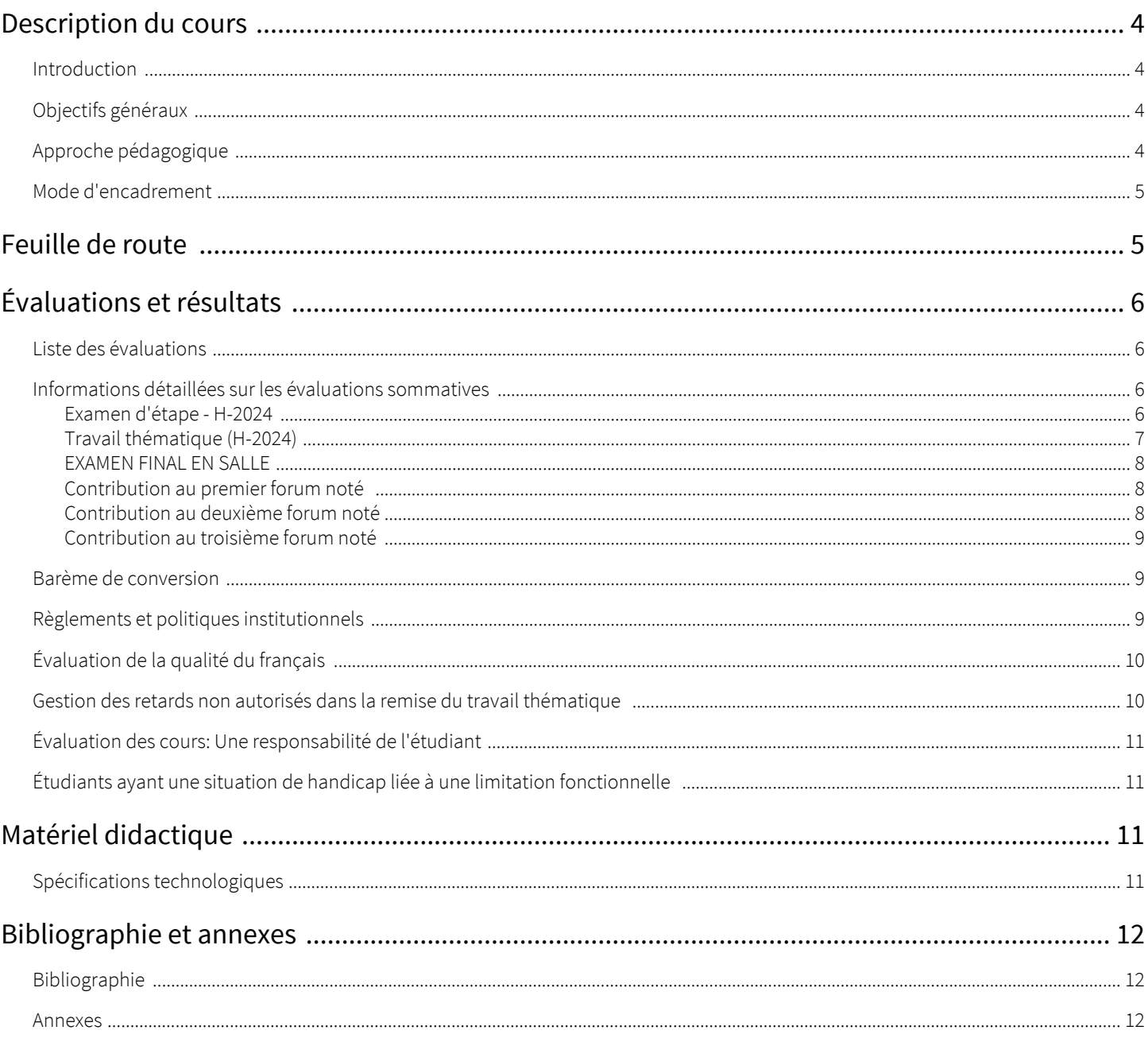

# <span id="page-3-0"></span>Description du cours

#### <span id="page-3-1"></span>Introduction

Le cours « Politiques environnementales » porte sur les diverses actions prises par différents paliers de gouvernement, ainsi que d'autres organismes gouvernementaux et non gouvernementaux, afin d'améliorer l'état de l'environnement. Le contexte dans lequel évoluent les politiques publiques est aussi présenté.

Ce cours est destiné à une clientèle diversifiée : aux étudiant(e)s de science politique, évidemment, mais aussi aux étudiant(e)s des sciences humaines ou sociales, ainsi qu'à ceux et celles des sciences dites « dures », à partir de l'ingénierie jusqu'à la biologie, la foresterie ou l'agronomie, entre autres. Ce cours peut être offert à titre de cours régulier dans certains programmes ou de cours au choix ou à option dans d'autres programmes, car il n'exige aucun préalable.

La durée prévue de la session est de 15 semaines. Le cours est divisé en 10 modules, chacun abordant un thème spécifique. Chaque module correspond généralement à une semaine, à l'exception des modules 1 et 8 qui occupent chacun deux semaines. Toutefois, quoi qu'il en soit, il revient bien entendu à chacun et à chacune d'organiser son horaire d'apprentissage selon ses disponibilités au fil de la session, tout respectant évidemment l'horaire des évaluations.

Les deux premiers modules présentent le cadre social, économique et politique dans lequel évoluent les politiques environnementales.

Ensuite, les modules 3 à 5 évoquent de façon théorique les politiques publiques environnementales. Cet apprentissage théorique est ponctué d'exemples concrets, au niveau local ou national, visant à faciliter la compréhension de la matière. Des cas empiriques sont plus amplement développés dans les modules 6 et 7, qui analysent deux thèmes importants des politiques publiques environnementales.

Les modules 8 et 9 se concentrent sur l'échelle mondiale, un niveau d'action qui répond à des logiques différentes des niveaux national et local. Ici encore, le propos se veut à la fois théorique et empirique.

Enfin, le module 10 offre une conclusion qui cherche à synthétiser la matière présentée au long du cours tout en l'intégrant dans des interrogations plus larges sur l'avenir de nos sociétés.

Ce « Plan de cours » a pour objectif de vous préparer à suivre le cours. Il définit en quelque sorte un mode d'emploi, non seulement pour le matériel didactique du cours, mais aussi pour le cheminement que vous devez adopter et les différentes exigences auxquelles vous devez répondre.

Bonne lecture et bonne session !

Marcel Filion

#### <span id="page-3-2"></span>Objectifs généraux

Le but de ce cours est de vous familiariser avec les politiques environnementales et leurs différentes dimensions contextuelles. Plus spécifiquement, au terme de ce cours, vous serez en mesure d'expliquer plusieurs dimensions importantes des problématiques environnementales dans leurs aspects sociaux politiques ou économiques, de justifier du choix et discuter des mérites et limites respectifs de différents moyens d'intervention en politiques environnementales et d'analyser les principaux problèmes environnementaux dans une perspective mondiale.

#### <span id="page-3-3"></span>Approche pédagogique

Ce cours est conçu selon une approche pédagogique propre à la formation à distance. Elle alterne la lecture de notes de cours et le visionnement de vidéos et de présentations commentées. Le matériel didactique et la formule utilisée vous permettent d'adopter une démarche d'apprentissage relativement autonome. Vous pouvez ainsi gérer votre temps d'étude et prendre en charge votre formation. Toutefois, en adoptant un rythme d'apprentissage régulier dès le début de la session, vous pourrez bénéficier d'une rétroaction de la personne assurant l'encadrement durant tout votre cheminement. Vous demeurez, bien sûr, la seule personne gestionnaire de votre temps, mais il importe toutefois d'effectuer et de remettre les évaluations notées (examens, travail de synthèse, forums thématiques) dans le respect des dates limites prescrites.

De plus, cette prise en charge est soutenue par la personne responsable de l'encadrement pendant toute la session. Sa tâche est de vous faciliter les conditions d'apprentissage et de vous aider dans votre démarche, de façon à ce que vous atteigniez les objectifs du cours.

Pour accéder aux modules, il s'agit de consultez la section intitulée Feuille de route de votre site web de cours. Ainsi, vous trouverez alors, à l'intérieur de chacun des modules, les informations suivantes :

- Introduction: Texte présentant le contenu du module et une liste sommaire du travail à faire
- Objectifs spécifiques: Présentation des objectifs spécifiques pour les modules où les objectifs sont directement rattachés aux apprentissages à faire.
- Consignes ou liste des activités d'apprentissage: Texte sous forme de directives qui détaille le travail à faire pour un module donné. Habituellement, ces directives donnent accès directement par hyperlien aux matériels didactiques (textes, vidéos, clips, etc.) ou aux outils (forum, blogue, etc.) nécessaires pour réaliser les apprentissages. La durée estimée des activités est également indiquée.
- $\bullet$ Évaluations: S'il y a lieu, un rappel des modalités d'évaluation formative et sommative peut être fait. Le texte peut comporter des hyperliens vers la section « Évaluations et résultats » ou vers d'autres outils du site (ex. questionnaires, forums, etc. L'évaluation formative n'est pas notée, sauf pour les quiz et autres cas d'exception, où la note attribuée n'est qu'indicative. Elle est présentée sous forme d'activités d'intégration, de questions de révision ou d'exercices à effectuer, le plus souvent dans un processus d'autoévaluation. L'évaluation formative met l'accent sur les points les plus importants de la matière. Un corrigé est généralement disponible, mais nous vous suggérons de ne le consulter qu'après avoir complété l'activité. Ces activités d'évaluation formative vous préparent aux évaluations sommatives. Il est donc très important de les faire consciencieusement.
- $\bullet$ Ressources didactiques: Les contenus didactiques (texte, clip vidéo ou audio, adresse web, etc.) sont regroupés par type ou selon leur caractère obligatoire ou complémentaire.

Pour vous aider à améliorer vos stratégies d'apprentissage, pour vous guider vers l'essentiel du contenu et pour vous aider dans la gestion de votre temps d'étude, vous pouvez consulter le Centre d'aide aux étudiants pour obtenir des conseils sur la réussite universitaire [\(www.aide.ulaval.ca\)](http://www.aide.ulaval.ca/).

#### <span id="page-4-0"></span>Mode d'encadrement

À titre de responsable du cours, je répondrai aux questions de clarification que vous formulerez sur le forum accessible sur le site du cours. Selon le type d'interrogation, vous pourrez publier votre message dans la section générale ou dans la section thématique du module concerné. Les réponses fournies resteront disponibles jusqu'à la fin de la session. Pour éviter les répétitions et maintenir la pleine lisibilité du forum tout au long de la session, vous êtes encouragé(e) à parcourir les messages déjà publiés.

Par ailleurs, je veillerai habituellement, dans la mesure du possible, à répondre selon la règle générale d'un délai maximal de deux jours ouvrables, à toute question spécifique posée par courriel. Notez qu'il est souhaitable de faire part de vos interrogations et demandes d'éclaircissement général dès le début de la session.

# <span id="page-4-1"></span>Feuille de route

Le tableau ci-dessous présente les semaines d'activités prévues dans le cadre du cours.

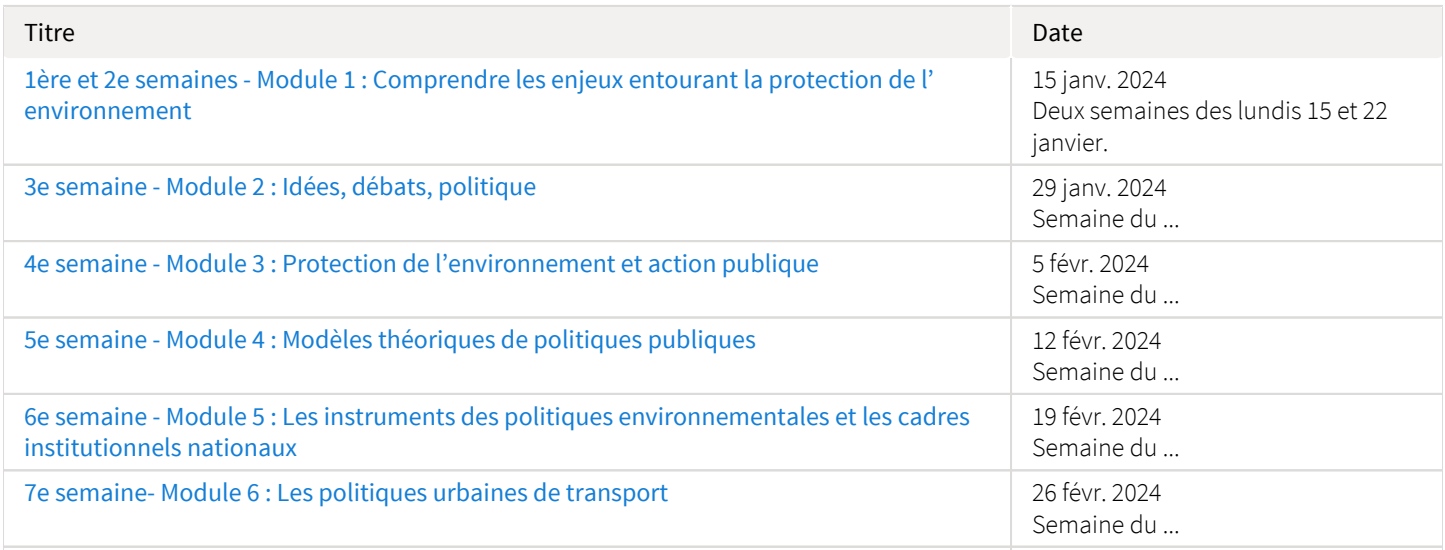

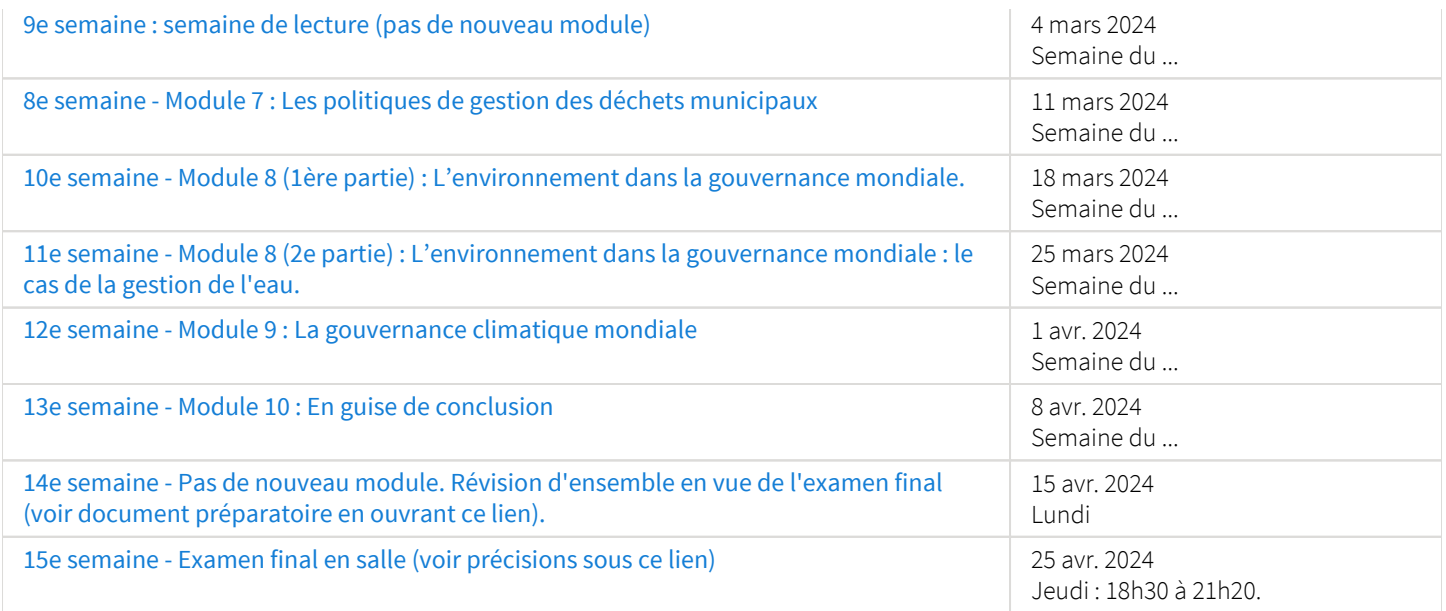

Note : Veuillez vous référer à la section *Feuille de route* de votre site de cours pour de plus amples détails.

# <span id="page-5-0"></span>Évaluations et résultats

### <span id="page-5-1"></span>Liste des évaluations

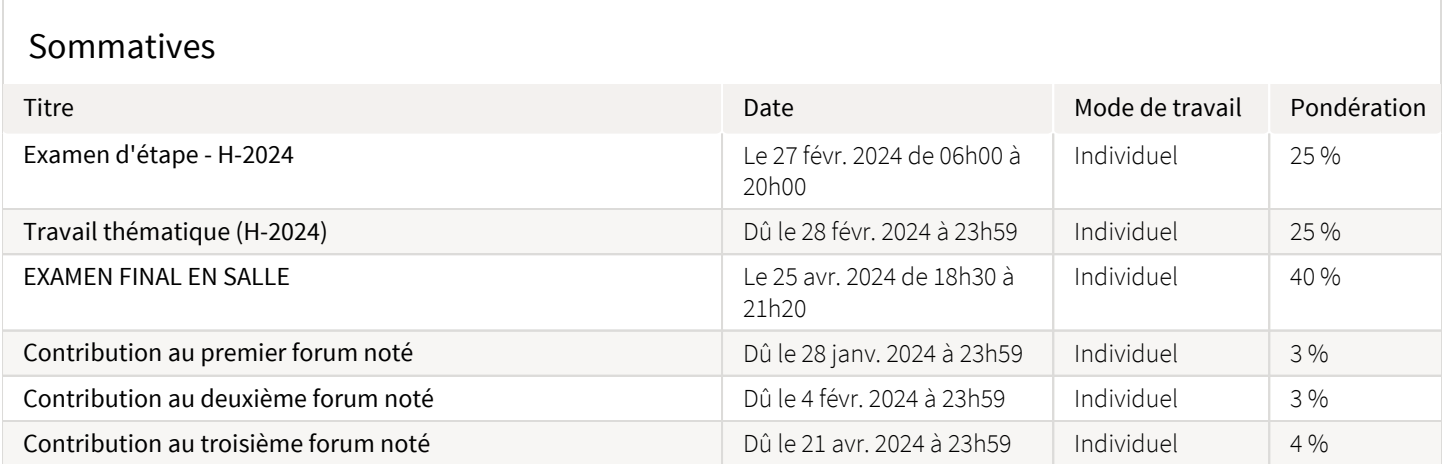

# <span id="page-5-2"></span>Informations détaillées sur les évaluations sommatives

#### <span id="page-5-3"></span>Examen d'étape - H-2024

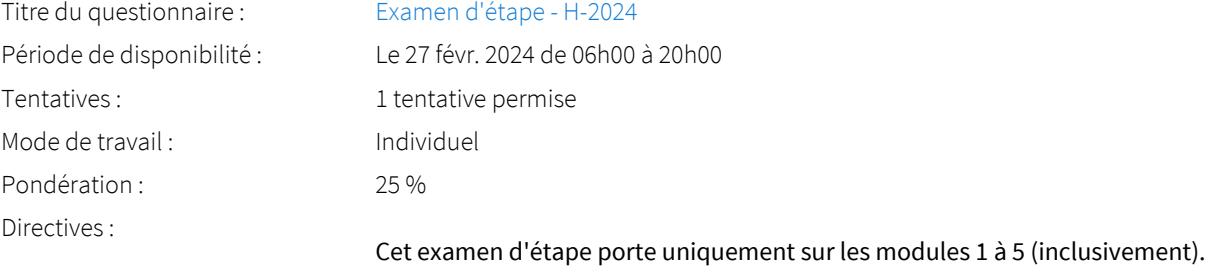

L'examen a lieu en ligne et compte pour 25 points (25 % de la session). Il vous sera accessible durant la journée du MARDI 27 FÉVRIER 2024 entre 6h00 AM et 20h00 (heure de Québec) et vous disposerez de 50 minutes pour le compléter dès lors que vous l'aurez commencé, au moment de votre choix durant la période de disponibilité. Le temps s'écoulera alors de manière continue (cela même si vous quittez momentanément le site pour y revenir ensuite).

Notez bien toutefois qu'il suffira de vous assurer de débuter l'examen avant l'heure limite de 20h00 (heure de Québec) pour disposer de la totalité du temps alloué. Ainsi par exemple, si vous commencez votre examen à 19h55, vous disposerez de la totalité des 50 minutes, donc jusqu'à 20h45, pour le compléter.

N. B. - Cet examen d'étape est composé de 25 questions uniquement de type QCM (choix multiples ou encore Vrai ou faux). La matière à étudier pour cet examen comprend donc tous les contenus obligatoires proposés au fil des 5 modules à l'étude ( textes et articles obligatoires, capsules Power Point, vidéos, etc.). Il importe aussi, en guise de préparation, de consulter régulièrement les différents espaces de la section Forums, des informations et précisions utiles concernant la matière du cours s'y trouvent souvent au fil des questions, réponses et autres échanges.

Toutes les questions de l'examen proviennent d'une sélection aléatoire effectuée dans une banque de plusieurs questions et elles peuvent donc bien entendu varier en tout ou en partie d'une copie d'examen à l'autre. Ces questions sont différentes des questions des tests d'autoévaluation, bien que certaines de celles-ci peuvent donner une bon aperçu du type de questions auquel s'attendre.

Bref, l'onglet intitulé RÉPONDRE (situé dans la section ci-dessus) sera activé durant toute la période de temps d'accessibilité prévue. Lorsque vous souhaiterez débuter votre examen, il vous suffira donc de cliquer sur Répondre, puis de cliquer sur l'onglet « Commencer » affiché au bas de la page ainsi ouverte (après avoir accepté les conditions mentionnées).

N. B. - Des informations supplémentaires en vue de l'examen d'étape vous seront communiquées dans la section Messages aux étudiant.es (page d'Introduction du site) environ une semaine avant la date de l'examen.

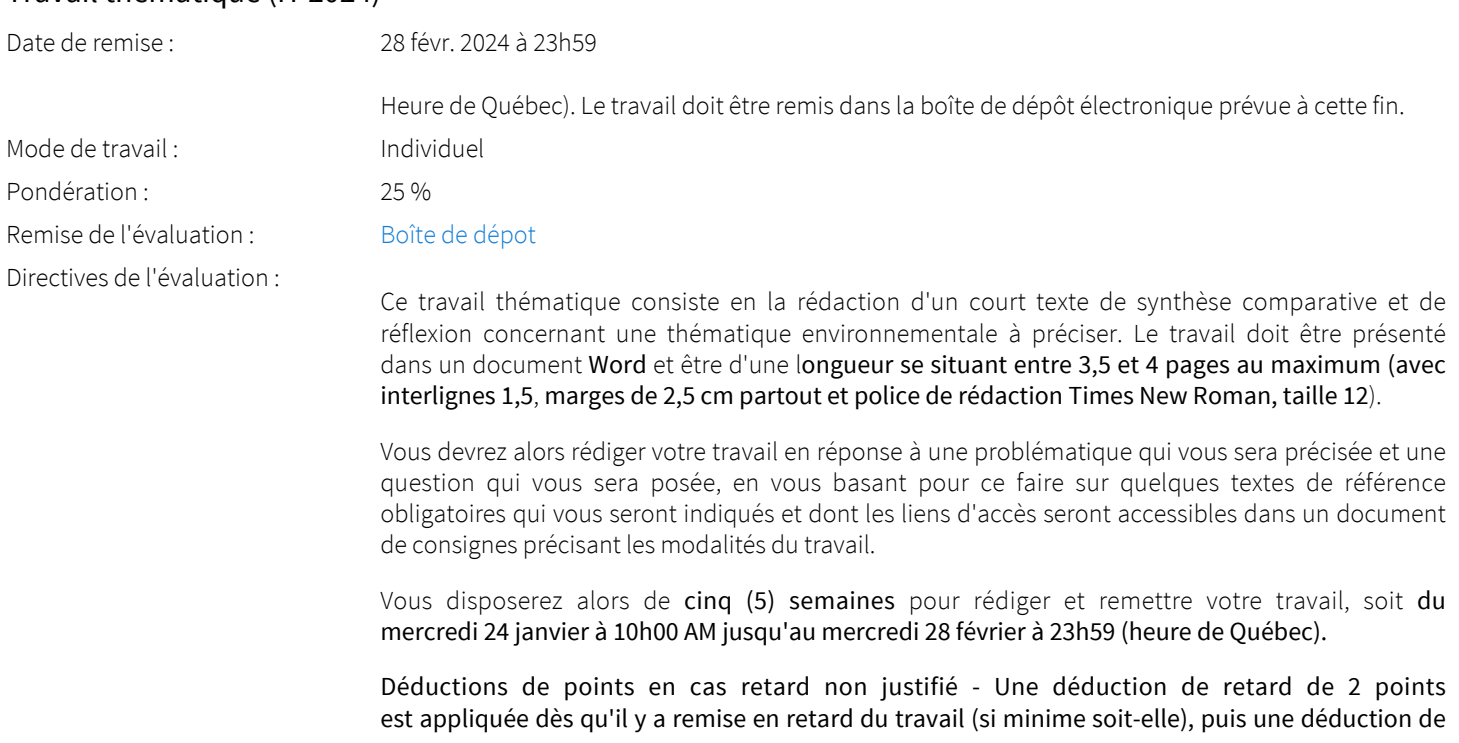

#### <span id="page-6-0"></span>Travail thématique (H-2024)

1 point s'ajoute pour chaque journée supplémentaire de retard. À moins bien entendu qu'une demande de délai ait été dûment acceptée (voir à ce sujet la politique du Département de science politique dans Évaluations et résultats).

N. B. - Le document de consignes détaillées concernant le travail sera donc disponible ci-dessous à partir du mardi 24 janvier à 10h00.

#### <span id="page-7-0"></span>EXAMEN FINAL EN SALLE Date et lieu : Le 25 avr. 2024 de 18h30 à 21h20 , local à préciser Mode de travail : Individuel Pondération : 40 % Directives de l'évaluation : L'examen final en salle (à livres fermés) est récapitulatif (40 % de la session) et aura lieu les JEUDI 25 AVRIL EN SOIRÉE entre 18h30 et 21h20. Il portera sur l'ensemble de la matière obligatoire étudiée durant l'ensemble de la session (donc tous les modules étudiés au long de la session). L'examen se divisera en trois (3) sections distinctes : SECTION A (10 points) - Répondre à 10 questions de type QCM (Vrai ou faux et/ou choix multiples) comptant pour 1 point chacune. SECTION B (15 points) - Répondre, à votre choix, à 3 questions à courts développements (réponses d'environ 3 à 5 lignes maximum chacune) parmi une liste de 5 questions de ce type. Chaque réponse sera évaluée sur 5 points. SECTION C (15 points) - Répondre, à votre choix, à une seule question à plus long développement, soit entre 2 et 3 pages (au maximum) à simple interligne dans le cahier d'examen, parmi les trois questions de ce type qui vous seront proposées. Votre réponse à cette question sera évaluée sur 15 points (critères d'évaluation à préciser ultérieurement). N. B. - Des consignes et exemples de questions en vue de l'examen final vous seront éventuellement accessibles dans le document préparatoire placé dans la section Feuille de route (Quatorzième semaine) Matériel autorisé : AUCUN MATÉRIEL (FORMAT PAPIER OU ÉLECTRONIQUE) NE SERA AUTORISÉ DURANT L'EXAMEN..

#### <span id="page-7-1"></span>Contribution au premier forum noté

<span id="page-7-2"></span>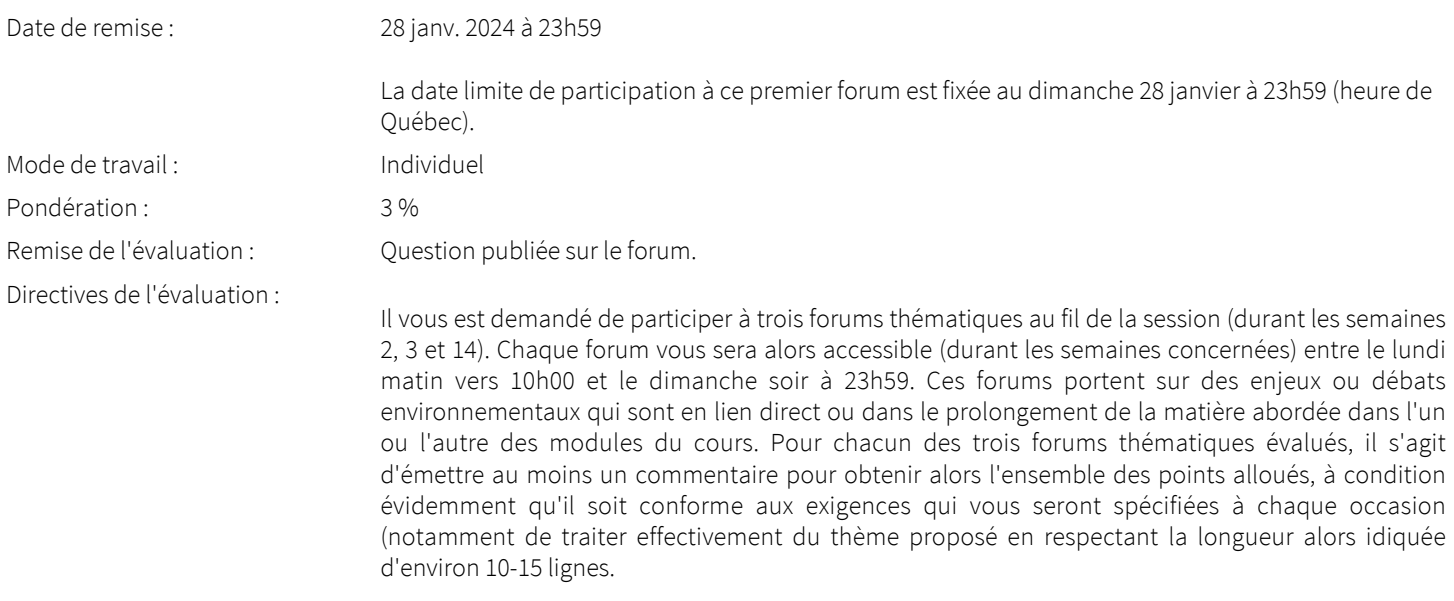

#### Contribution au deuxième forum noté

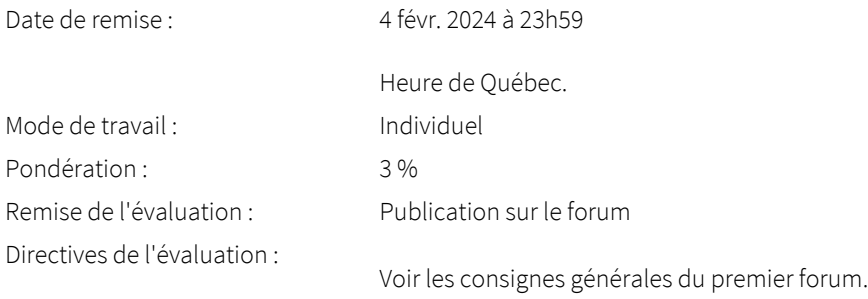

#### <span id="page-8-0"></span>Contribution au troisième forum noté

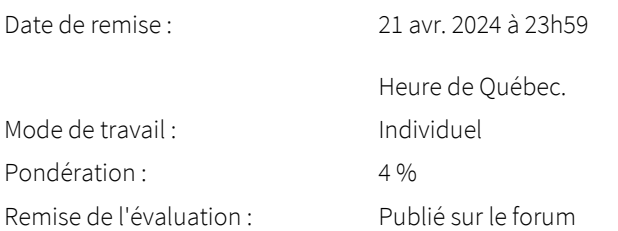

#### <span id="page-8-1"></span>Barème de conversion

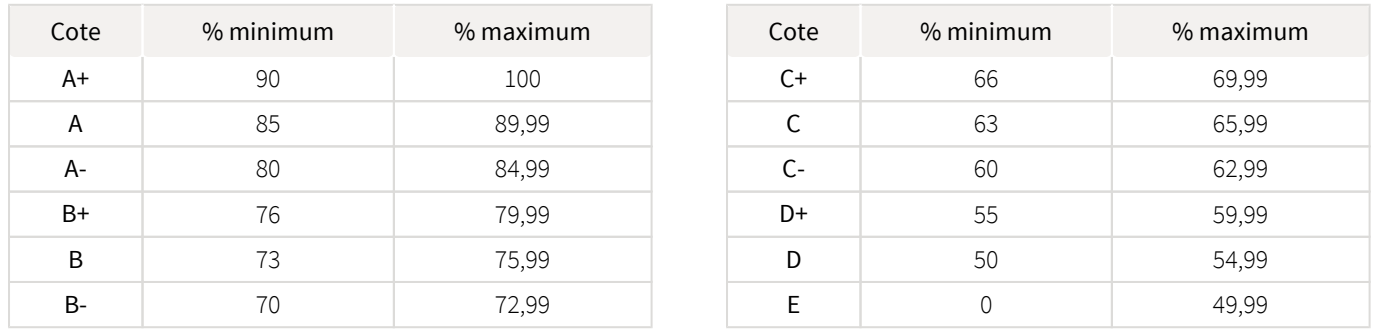

#### <span id="page-8-2"></span>Règlements et politiques institutionnels

#### Règlement disciplinaire

#### Infractions relatives au bon ordre

Tout étudiant a une obligation de bon comportement dans un lieu universitaire ou à l'occasion d'une activité universitaire.

#### Infractions relatives aux études

Dans le but de préserver la crédibilité des attestations ou des diplômes délivrés et afin de s'assurer que les relevés de notes et les diplômes témoignent de la compétence et de la formation réelle des étudiants, il est interdit d'avoir des comportements répréhensibles associés au plagiat.

Pour en connaitre davantage sur le plagiat et ses formes, vous pouvez consulter le site du [Bureau des droits étudiants](http://www.cadeul.com/bde/plagiat.php) , la capsule d'information [Citer ses sources et éviter le plagiat](https://www.bibl.ulaval.ca/diapason/plagiat/plagiat.htm) et le site de la [Bibliothèque](http://www.bibl.ulaval.ca/chercher-autres-sujets/citer-ses-sources) pour savoir comment citer vos sources.

Tout étudiant qui commet une infraction au *Règlement disciplinaire à l'intention des étudiants de l'Université Laval* dans le cadre du présent cours, est passible des sanctions qui sont prévues dans ce règlement.

Consultez le règlement à l'adresse suivante :<http://ulaval.ca/reglement-disciplinaire>

#### Harcèlement et violence à caractère sexuel

La Faculté des sciences sociales condamne toute manifestation de harcèlement psychologique, de harcèlement sexuel et de toute autre forme de violence à caractère sexuel. Dans le cadre des activités universitaires sous sa responsabilité, elle s'engage à prendre tous les moyens à sa disposition pour prévenir les conduites (comportements, paroles, actes ou gestes) qui portent atteinte à la dignité ou à l'intégrité psychologique ou physique, les faire cesser et sanctionner.

Consultez le règlement à l'adresse suivante :<http://ulaval.ca/reglement-prevention-harcelement>

Visitez le site du Centre de prévention et d'intervention en matière de harcèlement : <https://www2.ulaval.ca/services-ul/harcelement.html>

#### Politique et directives relatives à l'utilisation de l'œuvre d'autrui aux fins des activités d'enseignement, d'apprentissage, de recherche et d'étude privée à l'Université Laval

L'Université s'est dotée d'une politique institutionnelle sur le droit d'auteur le 1er juin 2014. Les enseignants doivent effectuer par euxmêmes une saine gestion de l'utilisation de l'œuvre d'autrui, et ce, en conformité avec la *Loi sur le droit d'auteur*.

La Politique a pour objet d'énoncer l'importance que l'Université accorde à la protection des droits des auteurs, d'établir les choix prioritaires qui doivent être faits par le Personnel enseignant relativement à l'utilisation de l'Œuvre d'autrui aux fins des activités d'enseignement, d'apprentissage, de recherche et d'étude privée et de définir un concept administratif de l'utilisation équitable de l'Œuvre d'autrui à ces fins.

Consultez la politique à l'adresse suivante : [http://www.bibl.ulaval.ca/fichiers\\_site/bda/politique-oeuvre-autrui-ca-2014-85.pdf](http://www.bibl.ulaval.ca/fichiers_site/bda/politique-oeuvre-autrui-ca-2014-85.pdf)

#### Politique relative à l'absence aux activités évaluées et à leurs reprises

La Politique relative à l'absence aux activités évaluées et à leurs reprises concerne l'absence aux activités évaluées pour tous les cours de 1er, 2e et 3e cycles offerts par le Département de science politique. Elle vise à assurer un traitement uniforme et équitable pour tou.te.s les étudiant.e.s.

L'absence à une activité évaluée est une situation exceptionnelle qui doit être justifiée par des motifs suffisamment sérieux, relevant de circonstances non prévisibles et indépendantes de la volonté de l'étudiant.e.

Pour lire la politique entière et remplir le formulaire de demande de reprise : [https://www.fss.ulaval.ca/sites/fss.ulaval.ca/files/fss](https://www.fss.ulaval.ca/sites/fss.ulaval.ca/files/fss/science-politique/monPortail/Pol-PolitiqueRelativeAbsenceActivitesEvalueesLeursReprises.pdf) [/science-politique/monPortail/Pol-PolitiqueRelativeAbsenceActivitesEvalueesLeursReprises.pdf](https://www.fss.ulaval.ca/sites/fss.ulaval.ca/files/fss/science-politique/monPortail/Pol-PolitiqueRelativeAbsenceActivitesEvalueesLeursReprises.pdf)

#### <span id="page-9-0"></span>Évaluation de la qualité du français

En conformité avec la *[Politique sur l'usage du français à l'Université Lava](https://www2.ulaval.ca/fileadmin/Secretaire_general/Politiques/polfrannov2004.pdf)l et des [Dispositions relatives à l'application de la politique su](http://www.dc.ulaval.ca/fileadmin/site_dap/documents/Dispositions_relatives_application_Politique_2007.pdf)r [l'usage du français à l'Université Laval](http://www.dc.ulaval.ca/fileadmin/site_dap/documents/Dispositions_relatives_application_Politique_2007.pdf)*, le français utilisé dans vos travaux doit être impeccable. Ainsi, la qualité du français sera évaluée à hauteur de 10 % dans tout travail ou examen (forums, travail de session et examen final).

Lorsque l'enseignante et les auxiliaires d'enseignement observent des difficultés chez les étudiant(e)s, ils leur offrent le soutien approprié :

A) En cas de difficultés relatives à l'application des conventions scientifiques, ils prodiguent les conseils adéquats;

B) En cas de problèmes liés à l'expression claire et cohérente des idées, ils orientent l'étudiant(e), en concertation avec sa direction de programme, vers des cours centrés sur l'expression écrite de la pensée;

C) En cas de difficultés liées à la maîtrise du code linguistique du français, ils réfèrent l'étudiant(e) à sa direction de programme, qui lui indiquera les ressources mises à sa disposition (cours, ateliers, centres d'aide, etc.).

Parmi les mesures de soutien offertes aux étudiant(e)s, la Faculté des sciences sociales invite les étudiant(e)s et les enseignant(e)s à consulter le répertoire des ressources pour améliorer la qualité de la langue dans les cours de sciences humaines. Ce répertoire se trouve dans le portail du Réseau Fernand Dumont à l'adresse suivante : http://www.rfd.fse.ulaval.ca/. Le Réseau Fernand-Dumont regroupe des professeurs et chargés de cours de sciences humaines qui cherchent à améliorer les compétences langagières de leurs étudiant(e)s dans les différentes tâches de lecture et d'écriture propres à leur discipline.

#### <span id="page-9-1"></span>Gestion des retards non autorisés dans la remise du travail thématique

Une déduction de deux (2) points sera appliquée dès qu'il y a dépassement (si minime soit-il) de la date limite de remise du travail, puis une déduction de 1 point s'ajoutera pour chaque journée de retard supplémentaire. À moins bien entendu qu'un délai justifié ait été préalablement et dûment autorisé conformément à la politique à ce sujet du Département de science politique (lire attentivement à ce propos la section précédente).

#### <span id="page-10-0"></span>Évaluation des cours: Une responsabilité de l'étudiant

À la fin de ce cours, la faculté procédera à l'évaluation du cours afin de vérifier si la formule pédagogique a atteint ses buts. Durant la semaine précédant les examens de fin de session, vous aurez accès à la section d'évaluation de votre cours. Vous pourrez y accéder à partir de la page « Portail des cours » de votre compte. Vous aurez jusqu'au début de la prochaine session pour y répondre. Votre participation permettra d'améliorer ce cours de formation à distance. Cette dernière étape est très importante et la responsable du cours vous remercie à l'avance pour votre collaboration.

### <span id="page-10-1"></span>Étudiants ayant une situation de handicap liée à une limitation fonctionnelle

Afin de bénéficier de mesures d'accommodement pour les cours ou les examens, un rendez-vous avec une conseillère ou un conseiller du Centre d'aide aux étudiants travaillant en accueil et soutien spécialisé en situation de handicap (ACSESH) est nécessaire. Pour ce faire, les étudiants présentant une situation de handicap liée à une limitation fonctionnelle permanente doivent visiter le site [monPortail.](http://monPortail.ulaval.ca/accommodement) [ulaval.ca/accommodement](http://monPortail.ulaval.ca/accommodement)  $\mathbb{Z}^7$  et prendre un rendez-vous, le plus tôt possible.

Au cours de la semaine qui suit l'autorisation des mesures, l'activation des mesures doit être effectuée dans [monPortail.ulaval.ca](http://monPortail.ulaval.ca/accommodement) [/accommodement](http://monPortail.ulaval.ca/accommodement)  $\boxtimes'$  pour assurer leur mise en place.

Les étudiants ayant déjà obtenu des mesures d'accommodements scolaires doivent procéder à l'activation de leurs mesures pour les cours et/ou les examens dans [monPortail.ulaval.ca/accommodement](http://monPortail.ulaval.ca/accommodement) afin que celles-ci puissent être mises en place. Notez que l'activation doit s'effectuer au cours des 2 premières semaines de cours.

# <span id="page-10-2"></span>Matériel didactique

#### <span id="page-10-3"></span>Spécifications technologiques

Afin d'accéder sans difficulté au contenu de votre cours sur monPortail, vous devez vous référer aux informations ci-dessous.

#### Liste des navigateurs supportés :

- [Google Chrome](https://www.google.fr/chrome/?brand=CHBD&gclid=Cj0KCQjw9NbdBRCwARIsAPLsnFYEyMOGLZ5fuzTWPd4IAiUcxpXMuEuvkE-PwvHwcnOOnev6lOePW98aAtclEALw_wcB&gclsrc=aw.ds&dclid=CIzT5cPa7N0CFVcADAodpJ8C0g) Z
- [Mozilla Firefox](https://www.mozilla.org/fr/firefox/new/?utm_source=google&utm_medium=cpc&utm_campaign=&utm_term=firefox&utm_content=A144_A203_C008994&gclid=Cj0KCQjw9NbdBRCwARIsAPLsnFYb-Uzsk-fBErIXUzcMvXyfMPpkFMKbFd7q5Iq-kj6lqw9BICzrGFoaAi_sEALw_wcB&gclsrc=aw.ds)  $Z$
- Safari
- Internet Explorer 11 et plus
- $\bullet$ [Opera](https://www.opera.com/fr?utm_campaign=%2306%20-%20FR%20-%20Search%20-%20FR%20-%20Branded%20-%202017&gclid=Cj0KCQjw9NbdBRCwARIsAPLsnFZUxKgFU19wLXkMB0T-_VL-GRszsfwBlnVtlhzP65QhgsOlJelCrnYaApJxEALw_wcB)  $\boxtimes$

#### Appareils mobiles

Il est important de préciser que l'utilisation des périphériques mobiles n'est pas officiellement supportée pour les sites de cours. La consultation des contenus est fonctionnelle pour la plupart des appareils sous Android et iOS, mais il existe certaines limites :

- $\bullet$ les appareils mobiles sous Windows RT, BlackBerry et les iPhone 4 et 4S ne sont pas supportés;
- $\bullet$ le contenu Flash n'est pas supporté, ce qui empêche la consultation des blocs de contenu audio-vidéo, de contenu Flash et de certaines présentations multimédias;
- la fonctionnalité de glisser-déposer n'est pas supportée, ce qui empêche la réalisation de certains questionnaires.

#### Team Viewer

TeamViewer est l'application utilisée par le CSTIP pour faire du soutien à distance. En exécutant cette application, vous permettrez à un agent de soutien informatique de se connecter à votre poste pour vous aider.

- ٠ [Accédez à TeamViewer pour Windows](https://www.cstip.ulaval.ca/sites/cstip.ulaval.ca/files/fichiers-service-informatique/TeamViewerQS_fr-idcjy5rzc8.exe)  $\boxtimes$
- [Accédez à TeamViewer pour Mac](https://www.cstip.ulaval.ca/sites/cstip.ulaval.ca/files/fichiers-service-informatique/teamviewerqs_osx.dmg)  $\boxtimes$

## <span id="page-11-1"></span><span id="page-11-0"></span>Bibliographie

De Bachrach à Young, Oran, retrouvez ci-joint la bibliographie principale du cours. Cette bibliographie pourra être actualisée au cours de la session.

[POL-2207 Bibliographie générale.pdf](https://sitescours.monportail.ulaval.ca/contenu/sitescours/033/03308/202401/site161257/media1214307/POL_2207_Bibliographie_generale_2022.pdf?identifiant=7072452cb554d0801b78e46d3d3b2ccea8e43a8e&forcerTelechargement) *(446,14 Ko, déposé le 28 nov. 2023)*  $\mathbb{R}$ 

#### <span id="page-11-2"></span>Annexes

Ressources en ligne pouvant vous intéresser

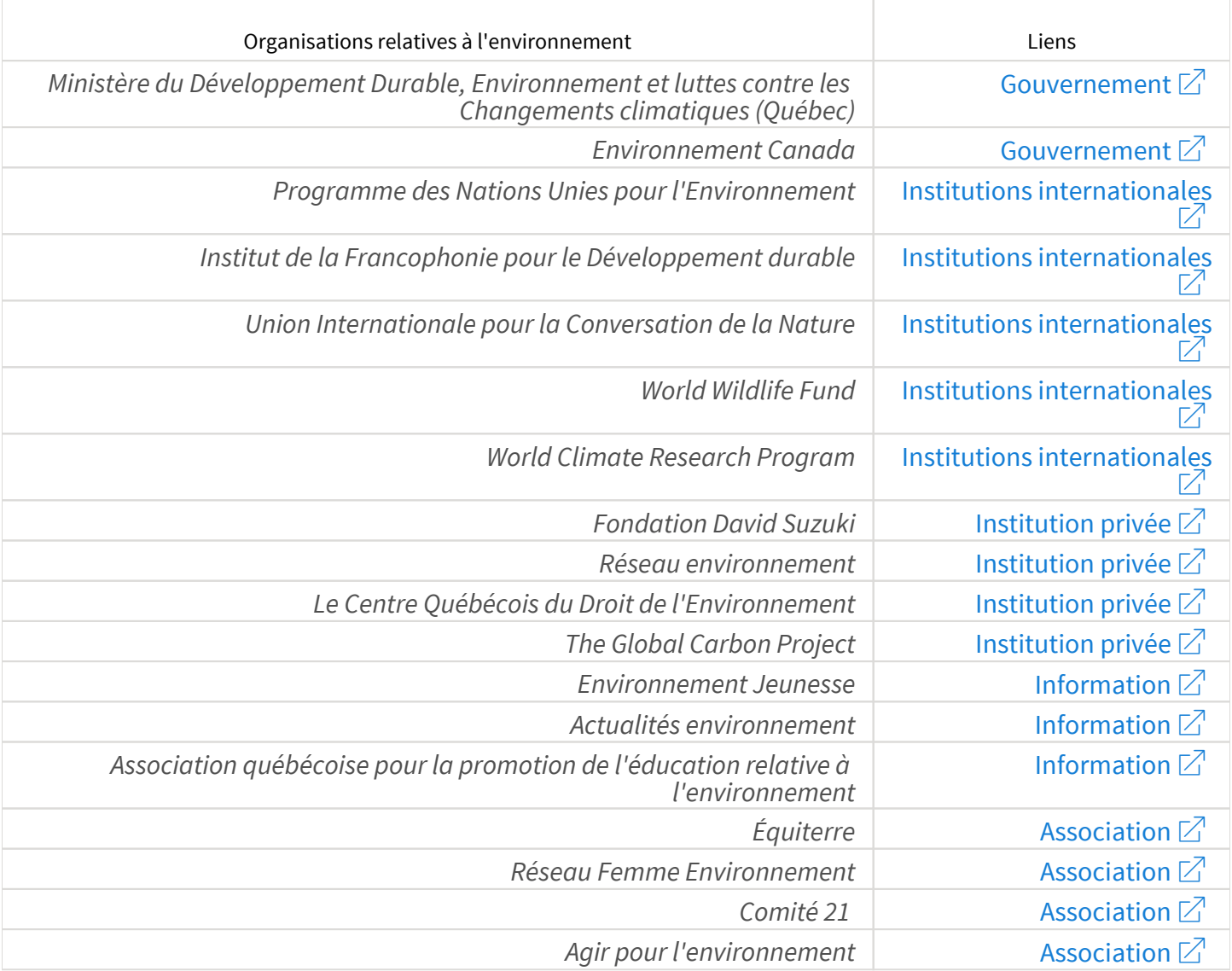